# Y-Pod Data S.O.P. (Standard Operating Procedure)

## Data Analysis

- Remove mini SD card, gently push it in and when you release you should hear a click, then wiggle it out of the holder
	- $\circ$  to reinsert, gently push it in until you hear a click
- Use the SD card adapter provided to load the data onto a computer
	- o If using small blue AQIQ laptops, simply insert the SD card directly into the slot on the right side of the laptop
- The raw data is written to text files in a CSV (comma separated value) format, and the device makes one file named with the date of the first day the pod is turned on, so the naming convention will tell you what day the sampling began
	- o Example: YPODD8\_2016\_8\_27 is data from pod D8 that started running on 8/27/2016
	- $\circ$  If the pod is turned off and on on the same day, the data will continue to be recorded on the same file
	- $\circ$  If the pod is turned off and then turned on again on a different day, the data will be written to a new file named with the new start date

## Excel Notes

- Use '*File*', '*Open*', and then find your data file, you will likely need to change the option in the bottom right corner from '*All Excel Files'* to '*All Files'* so excel will recognize the .txt files
- Then the '*Text Import Wizard'* should open, this will help you split the data into columns; select '*delimited*' on step 1, '*comma*' on step 2, and '*finish*'
- You can also import the data and then use '*text to columns'* in the '*data*' options

## Plotter Notes

- If you are interested in downloading the plotter tool, please contact Lucy Cheadle at [lucy.cheadle@colorado.edu](mailto:lucy.cheadle@colorado.edu) for more information
- There are two parts, the program and our code for the plotter, if you have never used it before be sure to download the package that includes both
- You should then be able to open it and follow directions on-screen to complete the installation
- Once the program is installed, begin by using '**Get Data'** to load your first set data, and use '**Add Data'** to add files you would like to appear on the same plot
- You can add multiple files at once if they are from the same pod
- You can add files from different pods to the same graph using the 'Add Data' option
- **Note**: sometimes errors in the data files can prevent them from loading, if this happened let us know and we can help trouble shoot (it is most likely one stray character, or one line that was not written correctly in the raw file)

### Important Notes

- All monitors use GMT/UTC time and this will need to be corrected for analysis (UTC-6 hrs during the summer, UTC-7 hrs during the winter to reach the correct time in Colorado)
- If you choose to analyze raw data, REMEMBER the data is in the form of raw electronic signal, or voltages, meaning quantitative analysis is not possible, only qualitative

## Data File Column Guide:

\*(most important, less important) \*\*only relevant for Y-Pods with met-station compatible shield (see pod) \*\*only relevant for Y-Pods with quad-stat board installed (see pod) \*\*\*Letters refer to column in excel

- A\*\*\*: Model Pod ID
- B: YYYY/MM/DD Date
- C: HH:MM:SS Time
- D: bmp\_temp barometric temperature
- E: bmp\_pres barometric pressure
- F: temperature\_SHT Temperature (degrees Celsius)
- G: humidity\_SHT Relative Humidity (%)
- H: CO2 CO2 ndir sensor
- I: wind\_speed\*\*
- J: wind\_dir
- K: quad\_aux\_one\*\*
- L: quad\_main\_one Metal Oxide sensor (either CO or total VOCs, check POD)
- M: quad\_aux\_two
- N: quad\_main\_two Metal Oxide sensor (either CO or total VOCs, check POD)
- O: quad\_aux\_three
- P: quad\_main\_three Metal Oxide sensor (either CO or total VOCs, check POD)
- Q: quad aux four
- R: quad\_main\_four Metal Oxide sensor (either CO or total VOCs, check POD)
- S: fig 210 heat
- T: fig 210 sens VOC metal oxide sensor (light hydrocarbons)
- U: fig\_280\_heat
- V: fig\_280\_sens VOC metal oxide sensor (heavy hydrocarbons)
- W; bl\_moccon
- X: adc2\_channel2
- Y: e2vo3 heat
- Z: e2vo3\_sens Ozone metal oxide sensor
- $AA end$ : GPS Lat (N/S) and Lon (E/W)

## Plotter Screen-shot and Key Features

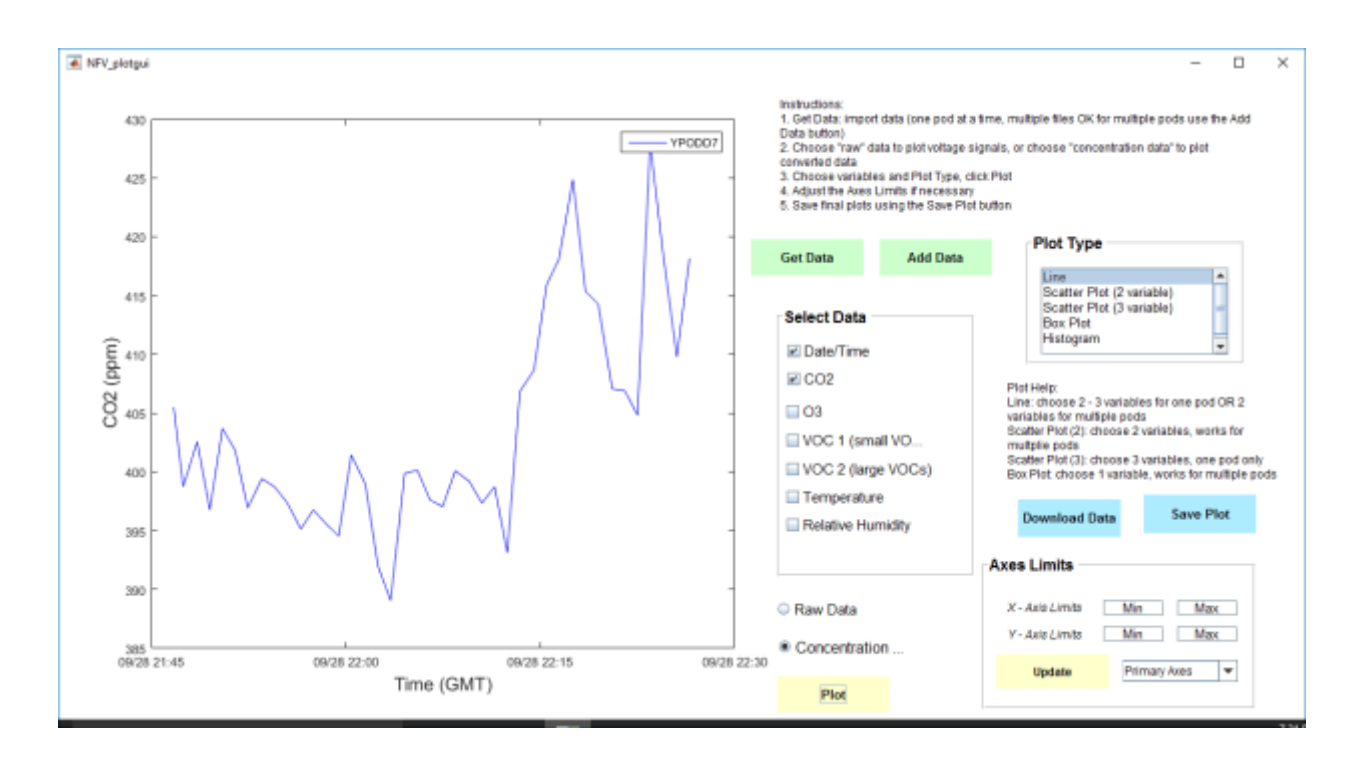

#### **Key Features:**

- 'Get Data' is the function to import your first data set, which can be one or multiple files, as long as they are all from the same pod (same id number in the data file, e.g., F5)
- 'Add Data' allows you to add more data to the same plot, either from a new pod or the same one; again, this can be one or multiple files as long as the multiple files are from the same pod
- Enabling 'Raw Data' ensures that your columns are correctly labeled with 'voltage' as the units rather than concentration, this is important if you would like to save the plot for reference later
- 'CO2' plots data from the CO2 column
- 'O3' plots data from the e2v03 column
- 'e2v1' and 'e2v1' plot data from those VOC columns in the data files (check the pod)
- Temp and RH are as you would expect, although if you using converted data files (concentration rather than voltage, Temperature will be in units of Kelvin (K))

- Wind Speed and Wind Direction will only be available for concentration files, plots will be inaccurate if you plot raw wind speed and direction data, BUT the Wind Rose Plot type is extremely useful for understanding